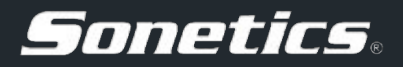

# **HEADSET TO MULTI-BASE STATION**

## **WHAT IS HEADSET TO MULTI-BASE STATION?**

In normal operation, a Headset may only pair with a single Base Station. The Headset to Multi-Base Station feature allows a user to pair any APX377 or APX379 DECT7 Wireless Headset with up to four SON150 DECT7 Wireless Base Stations.

## **REQUIRED EQUIPMENT**

- Any APX377 or APX379 DECT7 Wireless Headset with Firmware Application 17 or later.
- A minimum of two (2) and a maximum of four (4) SON150 DECT7 Wireless Base Stations and/or SCH305, SCH310 and SCH310T ComHubs.

## **OPERATING MODES**

Operating modes control how the Headset reconnects when paired with multiple Base Stations.

**Manual Mode** is recommended for most situations. In this mode, the user selects a specific Base Station number to reconnect with using Headset buttons.

**Auto Mode** allows the Headset to automatically reconnect with the nearest paired Base Station after it has disconnected from its current Base Station. In Auto Mode, each Base Station should be placed so that its radio frequency footprint, or wireless coverage area, does not overlap with any other Base Station to which one or more Headset to Multi-Base Station users are paired.

For more information, see *Appendix A: Auto Mode Configuration and Use*.

## **UPDATING HEADSET FIRMWARE**

Before enabling the Headset to Multi-Base Station feature, ensure that the APX377 or APX379 DECT7 Wireless Headset has the most recent firmware revision installed. Check for the current firmware version using the Sonetics Configuration Utility software. (Download your copy at: https://www.soneticscorp.com/support/firmware-request/.)

#### **To determine if a firmware update is required:**

- 1. Connect the Headset to a Windows 7 or Windows 10 computer (Mac-OS is not supported) using the USB to USB-Mini cable supplied with the Headset. The Headset's USB-Mini connector is found inside the left ear dome. Remove the inner foam piece to expose the access door.
- 2. Power on the Headset. Listen for the voice prompt "Sonetics on. Battery high/med/low."
- 3. Open the Sonetics Configuration Utility software.
- 4. Click the "Find Device" button.
- 5. The display will populate with information specific to the connected Headset.
- 6. The Headset's current firmware version can be found under "Application" in the "Firmware Revisions" section (Fig. 1). All APX377 and APX379 models require Application Version 17 or higher in order to enable the Headset to Multi-Base Station feature.
- 7. If the Headset's firmware version needs to be updated, the Application version number will be highlighted with a red background.

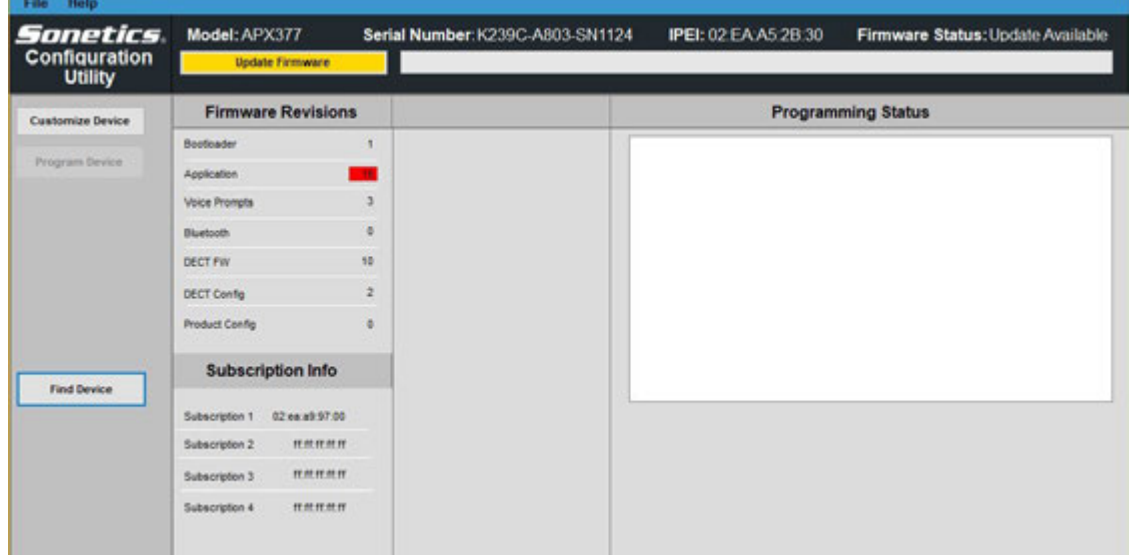

*Fig. 1: APX377 and APX379 Headsets must update to Firmware "Application 17" or higher to use the Headset to Multi-Base Station feature.*

#### **To update the Headset's firmware:**

- 1. Click the **Update Firmware** button at the top of the screen.
- 2. Listen for the Headset voice prompt to announce "Sonetics on. Battery high/med/low." The firmware update is complete.
- 3. The Application version number will no longer display a red background. The **Firmware Status** in the upper right corner of the window will read "Firmware Current."

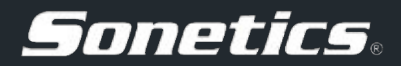

## **BEFORE YOU BEGIN: CLEAR ALL PAIRINGS ON THE HEADSET**

- 1. Place the Headset into Pairing Mode by holding down the **RIGHT PTT O** and the **POWER U** buttons together, and listen for a voice prompt to announce "Base Station" registering."
- 2. Release both buttons.
- 3. Power **OFF U** the Headset.
	- a. If the Headset has been paired with multiple Base Stations prior, follow these instructions to clear additional pairings from the Headset:
		- i. Power **ON U** the Headset.
		- ii. Press both the **BACK ◀** and MINUS buttons at the same time. A voice prompt will announce "Multi Base Station."
		- iii. Use the **PLUS**  $\div$  button to select the next Base Station position. A voice prompt announces the next base station, e.g. "Base Station 2."
		- iv. Press the **RIGHT PTT O** button to save and exit the Advanced Menu.
		- v. Power **OFF U** the Headset.
	- b. Repeat Steps 3-a-i to 3-a-v above to select and clear all remaining pairings on the Headset.
	- c. If you are unable to select the next Base Station as in Step 3-a-iii above, no additional pairings are present.

## **BEFORE YOU BEGIN: CLEAR ALL PAIRINGS ON THE BASE STATION**

Follow these steps for each Base Station to which a Headset to Multi-Base Station user(s) will be paired.

- 1. Make sure any Headsets paired to the Base Station are powered off before you begin.
- 2. To clear pairings, watch the video "Clearing a Headset Pairing on the Base Station" at https://www.soneticscorp.com/clearing-a-wireless-headset-paired/ or follow these steps:
	- a. Power ON<sup>U</sup> the Base Station or ComHub (For a SON150, connect the power adapter to the Base Station and plug the adapter into a standard 120V wall outlet. If the Base Station is installed in an SCH305/310/310T ComHub, press and release the ComHub's power  $\mathbf{\Theta}$  button).
	- b. When all paired Headsets are turned off, any position on the Base Station with an active pairing to a Headset will display a quick flashing yellow LED above the corresponding pairing button. If you see a steady yellow LED, the Headset paired in the position is turned on. Turn the Headset **OFF** before proceeding.
	- c. Press-and-hold the pairing button until it displays a slow flashing yellow LED.
	- d. Power **OFF** the Base Station or ComHub.
	- e. Power **ON** the Base Station or ComHub and confirm that no yellow LED is visible above the position button.
	- f. The pairing is now cleared. Repeat Steps 2a-2e to clear each additional pairing from the Base Station.

## **ENABLING AND CONFIGURING THE HEADSET TO MULTI-BASE STATION FEATURE**

To enable and configure the Headset to Multi-Base Station feature, access the Advanced Menu on your Headset:

- 1. Turn off the Headset.
- 2. Press and hold the **POWER**  $\bullet$ **, FWD** and **BACK**  $\bullet$  buttons until the voice prompt announces "Advanced Menu." When you hear the prompt, immediately release all buttons.
- 3. Press the **MENU** button until the voice prompt announces "Multi-Base Station."
- 4. Use the **PLUS**  $\pm$  and **MINUS**  $-$  buttons to select your operating mode. Voice prompts will announce the currently selected mode:
	- a. "Multi-Base Station **OFF"** Disables the feature.
	- b. **"2** Multi-Base Station" Enables Manual Mode with two (2) paired Base Stations.
	- c. **"3** Multi-Base Station" Enables Manual Mode with three (3) paired Base Stations.
	- d. **"4** Multi-Base Station" Enables Manual Mode with four (4) paired Base Stations.
- 5. When you hear the option you wish to confirm, press the **RIGHT PTT O** button to save and exit.

## **PAIRING THE HEADSET TO BASE STATIONS FOR USE IN MANUAL MODE**

- 1. Use the Quick Launch command to enter the Advanced Menu and select the number of the Base Stations you want to pair to:
	- a. Press both the BACK **4** and MINUS buttons at the same time.
	- b. Use the **PLUS +** and **MINUS** buttons to select the desired Base Station number. NOTE: Higher number positions will only become available after the lower number positions are paired. For example, you won't be able to select Base Station "2" for pairing until after Base Station "1" has been paired with your headset.
	- c. Press the **RIGHT PTT** button to save and exit the Advanced Menu.
	- d. Turn **OFF U** the Headset.
- 2. Put the selected Base Station into pairing mode. (Watch: "Pairing Wireless Headsets to a Base Station" at https://www.soneticscorp.com/support/pairing-headsets-to-base-stations/)
	- 3. Put the Headset into pairing mode.
	- 4. When pairing is complete, repeat Steps 1a-1d to select the next Base Station.

**IMPORTANT**: Pair any additional Headsets that will use the Headset to Multi-Base Station feature to Base Station 1 *before* you begin any pairings on Base Station 2, etc. This will ensure that all Multi-Base Headsets recognize Base Stations by the same number.

- 5. Turn **OFF**  $\mathbf{\Theta}$  the Headset and turn **ON**  $\mathbf{\Theta}$  the next Base Station.
- 6. REPEAT Steps 2-5 for each additional base station until all are paired to the Headset (up to 4 Base Stations).

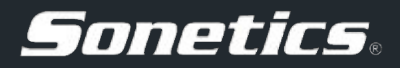

### **SELECTING A BASE STATION IN MANUAL MODE**

Begin by selecting a Base Station to connect to:

- 1. Press both the **MINUS —** and **BACK** buttons simultaneously to enter Base Station selection mode.
- 2. Use the **PLUS +** and **MINUS** buttons to select the Base Station you wish to connect to (Voice prompts will announce "Base Station 1", "Base Station 2" (up to four paired Base Stations).
- 3. Press the **RIGHT PTT O** button to confirm and exit.

The Headset will connect with the selected Base Station when next in range. When/if you move out of range of the connected Base Station, the Headset will lose its connection. To select a different Base Station, repeat Steps 1-3 above.

#### **SINGLE AND MULTI-BASE USER COEXISTENCE**

Users configured for Multi-Base Station operation can talk with other single Base Station users on the same Base Station. Multi-Base Station Headsets must have a pairing position available on each Base Station for which a connection is desired.

**Example**: The supervisor's Headset is paired to Base Stations A, B and C on Position 1. Workers from Teams A, B and C occupy single user positions 2 through 5 on the same Base Stations. The supervisor may connect to Base Stations A, B or C. Team members remain connected to their individual base stations.

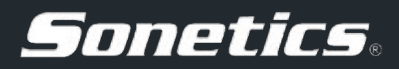

#### **APPENDIX A**

## **AUTO MODE CONFIGURATION AND USE**

As you set-up and configure the Headset to Multi-Base Station feature for use in Auto Mode, please contact Sonetics Support at (877) 685-4838 for detailed instructions and configuration advice.

## **SELECTING AUTO MODE**

Auto Mode is only available when configured using the Sonetics Configuration Utility Software (see *Appendix B: Using the Sonetics Configuration Utility Software for Set-Up*).

## **PAIRING THE HEADSET TO MULTIPLE BASE STATIONS**

- 1. Put the first Base Station into pairing mode (Watch "Pairing Wireless Headsets to a Base Station" at https://www.soneticscorp.com/support/pairing-headsets-to-base-stations/).
	- 2. Put your Headset into pairing mode.
	- 3. Once pairing is complete, turn off the Base Station and Headset.
	- 4. Repeat Steps 1-3 with the second, third and/or fourth Base Station.

## **USING AUTO MODE**

When powered on, the Headset will automatically connect to the first paired Base Station within range. Voice prompts will announce "Sonetics, ON. Battery high/med/low. Base station connected." The Headset will remain connected to the first Base Station until the Headset and/or Base Station either move out of range of each other, or are turned off.

When the connection to the current Base Station is lost, a voice prompt will announce "Base Station disconnected." The Headset will automatically connect to the next Base Station within range.

**IMPORTANT**: When operating in Auto Mode, the Headset will not connect with another Base Station until it has disconnected from its current Base Station. The greater the distances separating your Base Stations, the greater the likelihood that an Auto Mode reconnection will occur predictably.

#### **SWITCHING OPERATING MODES**

Pairing in Auto Mode may result in inaccessible pairings when a Headset is switched to Manual Mode. For example, if your Headset automatically pairs a Base Station into pairing position 4, and you later change the operating mode to Manual with 3 Base Stations, the Base Station paired in Position 4 will not be accessible to the Headset. The Position 4 pairing remains active but inaccessible while the Headset is configured for 3 Base Stations.

Restore access to the pairing by selecting Auto Mode.

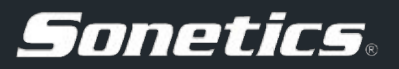

#### **APPENDIX B**

## **USING THE SONETICS CONFIGURATION UTILITY SOFTWARE FOR SET-UP**

To enable and configure the Headset to Multi-Base Station feature using the Sonetics Configuration Utility software, do the following:

- 1. Connect the Headset to your Windows 7 or Windows 10 computer (Mac-OS is not supported) using the USB A-to-Mini USB B cable supplied with the headset. The Headset's Mini USB connector is found inside the left ear dome. Remove the inner foam piece to expose the access door.
	- a. Turn on the Headset
	- b. Open the Sonetics Configuration Utility software.
	- c. Click the "Find Device" button.
	- d. The items displayed will populate with information specific to the connected Headset.
- 2. Click the "Customize Device" button to view all Headset menu settings and configuration options.

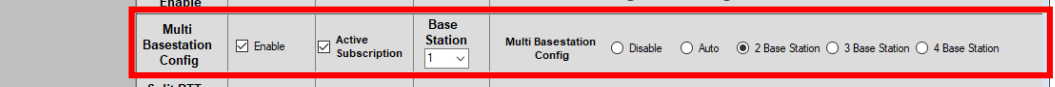

*Fig. 2: The "Multi Basestation Config" row displays all options required to enable and configure the feature.*

In the "**Multi Basestation Config"** row (Fig. 2):

- 3. Check the "Enable" checkbox in the "Adv. Menu" column.
- 4. Verify that the "Active Subscription" box is checked in the "Quick Launch" column.
- 5. Select the number of Base Stations for your application from the "Multi Basestation Config" section (2, 3 or 4 Base Station) in the "Options" column.
- 6. Select "1" from the Base Station dropdown menu in the "Start-Up Setting" column (Fig. 3). This number indicates which of your Base Stations will be paired or connected to on Headset start-up.

**Base Station**  $1$ 

**TIP**: To avoid confusion in the work zone, make sure you know which Base Station is designated "Base Station 1", "Base Station 2", etc. As you proceed with the pairing process, mark each Base Station with a light color permanent marker or other visible means of identification.

- *Fig. 3*
- 7. Click the "Write Menus" button at the top left of the screen and listen for the voice prompt "Sonetics On. Battery high/med/low"."
- 8. Disconnect the Mini USB connector from the headset.

#### **PAIRING THE HEADSET TO BASE STATION 1**

1. Pair the Headset to Base Station 1 following the standard pairing procedure. For more information, view "Pairing Wireless Headsets to a Base Station" at https://www.soneticscorp.com/support/pairing-headsets-to-base-stations/.

**IMPORTANT**: To keep the Headsets and their pairings organized, pair all Headsets that will use the Headset to Multi-Base Station feature to Base Station 1 before you begin the process with Base Station 2.

2. Once the headset has been paired to Base Station 1, reconnect the Headset to the computer using the Mini USB B connector cable.

#### **PAIRING THE HEADSET TO ADDITIONAL BASE STATIONS**

- 3. Click the "Find Device" button.
- 4. Click the "Customize Device" button.
- 5. Select the base station you wish to pair to (e.g. "Base Station 2") from the Base Station dropdown menu in the "Multi Basestation Config" row.
- 6. Click the "Write Menus" button at the top left of the screen and wait for the voice prompt "Sonetics On, Battery high/med/low" to be heard.
- 7. Repeat Steps.
- 8. Once the Headset has been paired to all Base Stations, reconnect the Headset to the computer using the Mini USB connector, and launch the Sonetics Configuration Utility.
- 9. Click the "Find Device" button.
- 10. Click the "Customize Device" button.
- 11. In the "Multi Basestation Config" row, select your preferred operation mode (AUTO, 2 Base Station, etc.)
- 12. Click the "Write Menus" button to confirm the settings.
- 13. When you hear the voice prompt "Sonetics on. Battery high/med/low," you may disconnect the Headset from the computer, remove the Mini USB connector and reinstall the inner foam and ear seal on the left ear dome.